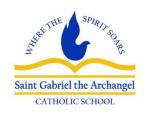

## St. Gabriel the Archangel

## Families.

St. Gabriel will continue using REACH Alert to keep you in the loop of current events affecting our church and school families. If you have already registered for our network, there is nothing you need to do. To register for the first time, follow these simple steps:

- 1. Go to www.reachalert.com.
- 2. Click on MY ACCOUNT
- 3. Click on CREATE AN ACCOUNT
- 4. Follow the prompts
- 5. When asked for network name, just type St. Gabriel and select from the school, child care, or parish.
- 6. Type in the registration code: 2395535
- 7. If you requested text messages, you will immediately receive a text from REACH Alert with a 4-digit validation code. Enter the code where shown and click on VALIDATE.
- 8. If you wish to join the parish network as well, click on JOIN NETWORK from your dashboard page (on right of page) and type St. Gabriel again this time select Parish.

## If you are already registered for the school and want to register for parish announcements, simply follow these steps:

- 1. Go to www.reachalert.com.
- 2. Click on MY ACCOUNT
- 3. Click on LOGIN TO ACCOUNT
- 4. Enter either a phone number or email address associated with your account and the password you made up.
- 5. From your dashboard page, click on JOIN NETWORK on the right.
- 6. For network name, enter St. Gabriel and click on Parish.

If you do not have access to a computer or if you experience any difficulty registering, please contact REACH Alert at (877) 307-9313.

Thank you.